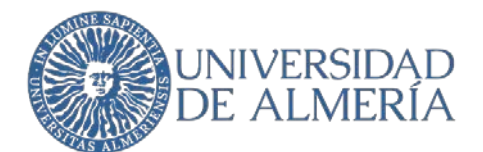

## <span id="page-0-0"></span>**SERVICIO DE TECNOLOGÍAS DE LA INFORMACIÓN Y LAS COMUNICACIONES**

### **Conexión a internet de un PC a través de un teléfono móvil**

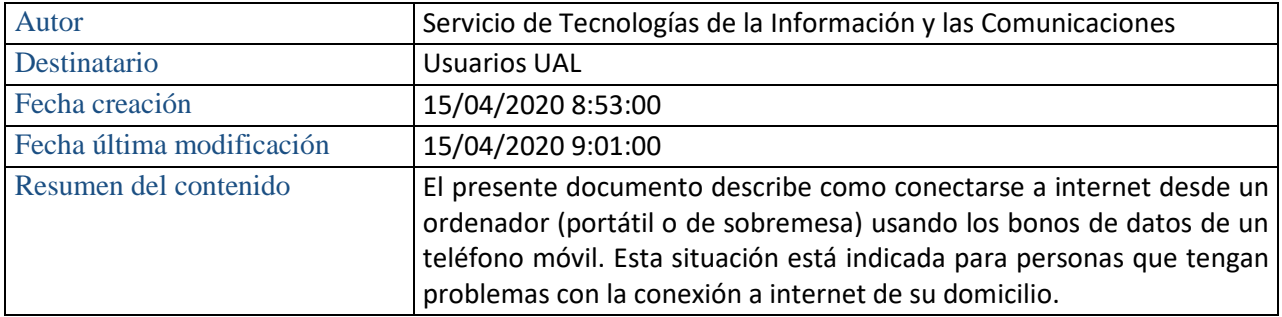

Proyecto

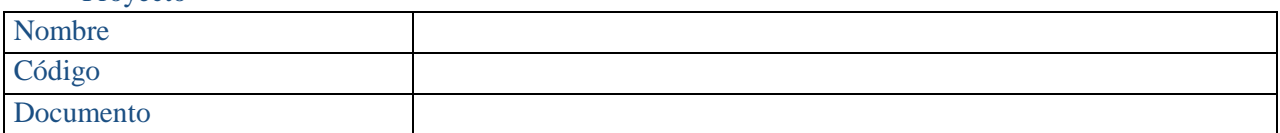

#### Registro de ediciones

![](_page_0_Picture_77.jpeg)

![](_page_1_Picture_0.jpeg)

# Índice

[Conexión a internet de un PC a través de un teléfono móvi1](#page-0-0) [1. Cómo conectar un PC con windows10 \(sobremesa o portátil\) a internet a través de un teléfono móvil](#page-2-0)  iPhone [....................................................................................................................................................................](#page-2-0) 3 [1.1.Configuración del móvil para compartir su conexión a internet............................................................](#page-2-1) 3 [1.2.Configuración del PC para conectarlo a internet a través del móvil](#page-3-0) ........................................................... 4 [2. Cómo conectar un PC con Windows 7 \(sobremesa o portátil\) a internet a través de un teléfono móvil iPhone](#page-4-0) [...............................................................................................................................................................................](#page-4-0) 5 [2.1.Configuración del móvil para compartir su conexión a internet............................................................](#page-4-1) 5 [2.2.Configuración del PC para conectarlo a internet a través del móvil](#page-5-0) ........................................................... 6 [3. Cómo conectar un PC con windows10 \(sobremesa o portátil\) a internet a través de un teléfono Android](#page-5-1) .... 6 [3.2.Configuración del PC para conectarlo a internet a través del móvil](#page-7-0) ........................................................... 8 4. Cómo conectar un PC [con windows7 \(sobremesa o portátil\) a internet a través de un teléfono Android](#page-8-0) ...... 9 4.2.Configurac [ión del PC para conectarlo a internet a través del móvil](#page-9-0) ..................................................... 10 5. [Gestionar uso de datos....................................................................................................................................](#page-10-0) 11

![](_page_2_Picture_0.jpeg)

### <span id="page-2-0"></span>1. Cómo conectar un PC con windows10 (sobremesa o portátil) a internet a través de un teléfono móvil iPhone

En este documento se detalla cómo conectar un PC con windows10 (sobremesa o portátil) a internet a través de un teléfono móvil iPhone. En función de la versión de IOS utilizada, el aspecto de los iconos y ventanas pude ser diferente al mostrado en este manual.

#### <span id="page-2-1"></span>1.1.Configuración del móvil para compartir su conexión a internet

Ve a configuración  $\rightarrow$  Datos o configuración  $\rightarrow$  Compartir internet. Toca el deslizador para activar la opción

![](_page_2_Picture_8.jpeg)

#### Hay 3 formas de hacerlo:

- Mediante WiFi: Seleccionamos la contraseña deseada, buscando el nombre de nuestro iPhone en el dispositivo receptor podremos conectarnos.
- Mediante bluetooth: Debes asegurarte de que tu dispositivo esté visible, a través de Configuración  $\rightarrow$  Bluetooth. Desde el dispositivo receptor siga las instrucciones para terminar de configurar la conexión.

![](_page_3_Picture_0.jpeg)

- Act: 15/04/2020
- Mediante cable USB (opción recomendada para ordenadores de sobremesa): Asegúrate de tener la última versión de [iTunes](https://www.apple.com/es/itunes/) [D](https://www.apple.com/es/itunes/)eberá aparecer una alerta del estilo "¿Confiar en este ordenador?"

#### <span id="page-3-0"></span>1.2.Configuración del PC para conectarlo a internet a través del móvil

Para conectarnos en un Windows 10, nos desplazamos al icono de conexiones inalámbricas y buscamos nuestro dispositivo.

![](_page_3_Figure_7.jpeg)

![](_page_4_Picture_0.jpeg)

### <span id="page-4-0"></span>2. Cómo conectar un PC con Windows 7 (sobremesa o portátil) a internet a través de un teléfono móvil iPhone

En este documento se detalla cómo conectar un PC con Windows 7 (sobremesa o portátil) a internet a través de un teléfono móvil iPhone. En función de la versión de IOS utilizada, el aspecto de los iconos y ventanas pude ser diferente al mostrado en este manual.

#### <span id="page-4-1"></span>2.1.Configuración del móvil para compartir su conexión a internet

Ve a configuración  $\rightarrow$  Datos o configuración  $\rightarrow$  Compartir internet. Toca el deslizador para activar la opción

![](_page_4_Picture_98.jpeg)

Hay 3 formas de hacerlo:

- Mediante WiFi: Seleccionamos la contraseña deseada, buscando el nombre de nuestro iPhone en el dispositivo receptor podremos conectarnos.
- Mediante bluetooth: Debes asegurarte de que tu dispositivo esté visible, a través de Configuración  $\rightarrow$  Bluetooth. Desde el dispositivo receptor siga las instrucciones para terminar de configurar la conexión.
- Mediante cable USB: Asegúrate de tener la última versión de [iTunes](https://www.apple.com/es/itunes/) Deberá aparecer una alerta del estilo "¿Confiar en este ordenador?"

![](_page_5_Picture_0.jpeg)

Act: 15/04/2020

#### <span id="page-5-0"></span>2.2.Configuración del PC para conectarlo a internet a través del móvil

Para conectarnos en un Windows 7, nos desplazamos al icono de conexiones inalámbricas y buscamos nuestro dispositivo.

![](_page_5_Picture_6.jpeg)

### <span id="page-5-1"></span>3. Cómo conectar un PC con windows10 (sobremesa o portátil) a internet a través de un teléfono Android

En este documento se detalla como conectar un PC con windows10 (sobremesa o portátil) a internet a través de un teléfono móvil con Android. En función de la versión de Android utilizada, el aspecto de los iconos y ventanas pude ser diferente al mostrado en este manual.

![](_page_6_Picture_0.jpeg)

 $\sqrt{444}$ 

#### 3.1.Configuración del móvil para compartir su conexión a internet

![](_page_6_Picture_5.jpeg)

Ve a Ajustes  $\rightarrow$  Redes e Internet  $\rightarrow$  Zona Wi-Fi/Compartir conexión  $\rightarrow$  Punto de Acceso Wi-Fi

Toca el deslizador para activar la opción, donde dice Desactivado

![](_page_6_Picture_73.jpeg)

15:39

Hay dos formas de hacerlo:

- Mediante WiFi: Seleccionamos la contraseña deseada, buscando el nombre de nuestro iPhone en el dispositivo receptor podremos conectarnos.
- Mediante cable USB: Una vez que conectemos el teléfono al ordenador a través de un cable usb, podremos activar la opción.

![](_page_7_Picture_0.jpeg)

Act: 15/04/2020

#### <span id="page-7-0"></span>3.2.Configuración del PC para conectarlo a internet a través del móvil

Para conectarnos en un Windows 10, nos desplazamos al icono de conexiones inalámbricas y buscamos nuestro dispositivo.

![](_page_7_Picture_6.jpeg)

![](_page_8_Picture_0.jpeg)

 $\sqrt{484.24}$ 

### <span id="page-8-0"></span>4. Cómo conectar un PC con windows7 (sobremesa o portátil) a internet a través de un teléfono Android

En este documento se detalla como conectar un PC con windows7 (sobremesa o portátil) a

internet a través de un teléfono móvil con Android. En función de la versión de Android

utilizada, el aspecto de los iconos y ventanas pude ser diferente al mostrado en este manual.

4.1.Configuración del móvil para compartir su conexión a internet

![](_page_8_Picture_8.jpeg)

Ve a Ajustes  $\rightarrow$  Redes e Internet  $\rightarrow$  Zona Wi-Fi/Compartir conexión  $\rightarrow$  Punto de Acceso Wi-Fi

Toca el deslizador para activar la opción, donde dice Desactivado

![](_page_8_Picture_71.jpeg)

15:39

![](_page_9_Picture_0.jpeg)

Hay dos formas de hacerlo:

- Mediante WiFi: Seleccionamos la contraseña deseada, buscando el nombre de nuestro iPhone en el dispositivo receptor podremos conectarnos.
- Mediante cable USB: Una vez que conectemos el teléfono al ordenador a través de un cable usb, podremos activar la opción.

#### <span id="page-9-0"></span>4.2.Configuración del PC para conectarlo a internet a través del móvil

Para conectarnos en un Windows 7, nos desplazamos al icono de conexiones inalámbricas y buscamos nuestro dispositivo.

![](_page_9_Picture_50.jpeg)

![](_page_10_Picture_0.jpeg)

### <span id="page-10-0"></span>5. Gestionar uso de datos

La tarjeta SIM que te ha dado la UAL permite un consumo mensual (desde el día 1 al 30 o 31 del mes) de 60 GB de datos.

Vamos a detallar como establecer un seguimiento al plan de datos y activar algún aviso si se ve necesario. Es decir, vamos a explicarte como controlar el ritmo de consumo de esos datos.

En función de la versión de Android utilizada, el aspecto de los iconos y ventanas pude ser diferente al mostrado en este manual.

### 5.1.Configuración del móvil para establecer avisos o limites de datos

![](_page_10_Picture_8.jpeg)

Ve a ajustes  $\rightarrow$  Tarjetas SIM y redes móviles  $\rightarrow$  Plan de datos

![](_page_10_Picture_10.jpeg)

![](_page_10_Picture_106.jpeg)

![](_page_10_Picture_12.jpeg)

![](_page_11_Picture_0.jpeg)

En este menú podremos:

- Establecer limite mensual (MB/GB)
- Desactivar los datos al alcanzar el limite o solo avisar.
- Activar aviso al sobrepasar un % del total.
- Dia del mes que